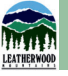

## INTERACTIVE SATELLITE MAPP **by avenza maps**

**A valuable tool for hikers & horseback riders. A free mobile app with access to an interactive map of Leatherwood's extensive trail system. It's satellite based GPS signal requires no cell phone signal while on the trails.** 

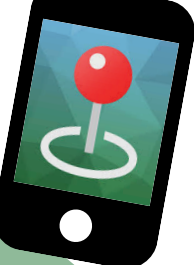

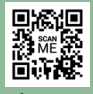

Step 1: Go to your App Store Step 2: Download Avenza Maps App to your mobile device Step 3: Open app & complete the registration Step 4: Open "My Maps" tab Step 5: Click the + Sign Step 6: Either click the QR Code in the corner of page and scan below OR click to enter the URL. https://qrco.de/LWTRAILS

On the My Maps screen you now have access to Leatherwood's trail system map. A blue dot will pinpoint your location while on the property.

No cellphone signal required!

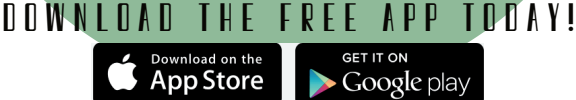